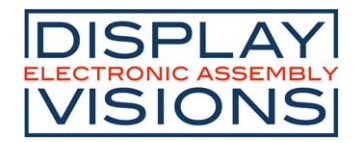

Issue 5.2019

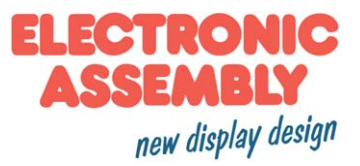

# **DOGM240-6 GRAPHIC**

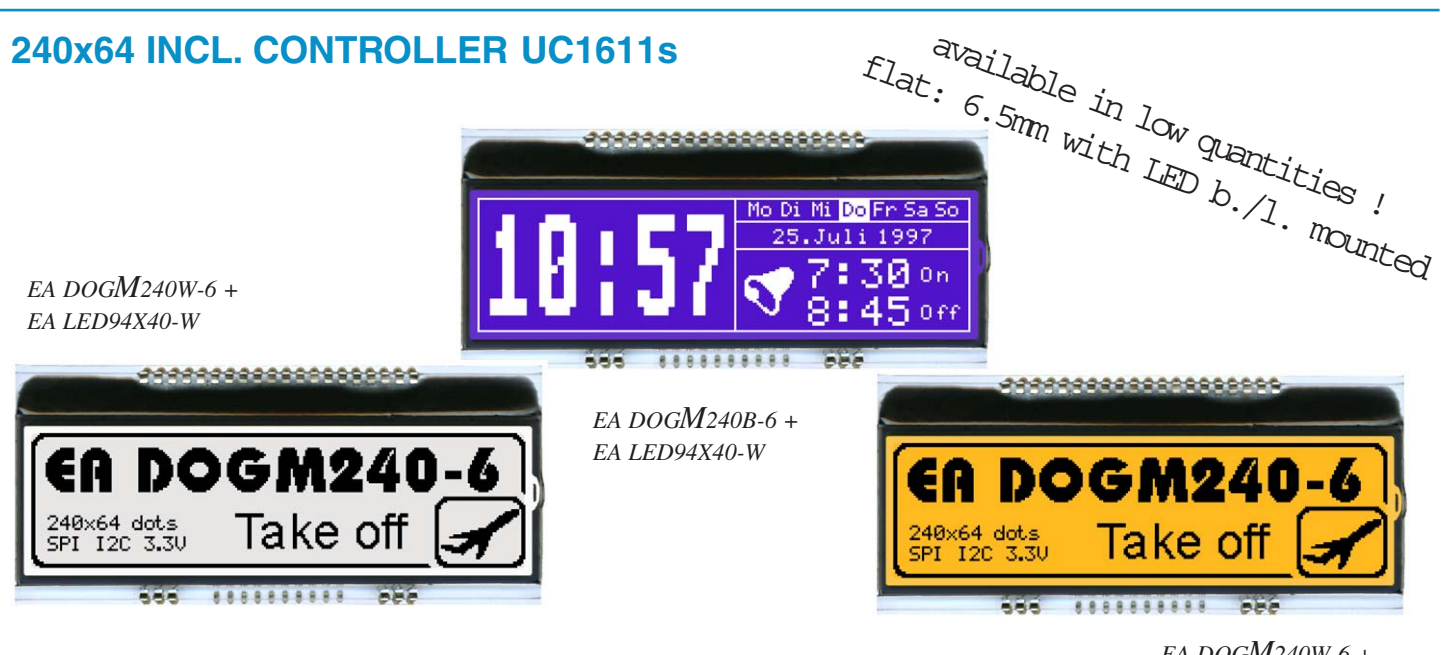

*EA DOGM240W-6 + EA LED94X40-A*

# **TECHNICAL DATA**

- **\*** CONTROLLER UC1611s WITH INTEGRATED GRAFIC-RAM
- **\*** HIGH-CONTRAST LCD SUPERTWIST DISPLAY (STN AND FSTN) WITH 15µm DOT GAP
- **\*** OPTIONAL LED BACKLIGHTS IN VARIOUS COLORS
- **\*** 240x64 DOTS (CORRESPONDS TO 8x40 CHARS OR 4x20 LARGE CHARS)
- **\*** POWER SUPPLY: SINGLE SUPPLY 2,7..3,3V (typ. 500 µA)
- **\*** NO ADDITIONAL VOLTAGES REQUIRED
- **\*** THREE DIFFERENT INTERFACES: 3-WIRE SPI, 4-WIRE SPI AND I2C
- **\*** OPERATING TEMPERATURE RANGE -20..+70°C (STORAGE -30..+80°C)
- **\*** LED BACKLIGHTING 10 to 150mA
- **\*** NO MOUNTING REQUIRED: SIMPLY SOLDER ONTO PCB

# **ORDERING CODE**

# GRAPHICS DISPLAY, 240x64, 94x40 mm **EA DOGM240x-6**

*x: W = white background (FSTN pos. transflective)*

*B = blue background (STN neg. transmissive)*

*S = black background (FSTN neg. transmissive)*

*N = superwhite background (FSTN pos. reflective, cannot be backlit)*

LED BACKLIGHT, WHITE **EA LED94X40-W**

LED BACKLIGHT, AMBER **EA LED94X40-A**

LED BACKLIGHT, DUO COLOR GREEN/RED **EA LED94X40-GR**

LED BACKLIGHT, 3 COLORS GREEN/RED/WHITE **EA LED94X40-ERW**

# **ACCESSORIES**

USB TEST BOARD FOR PC (WINDOWS 2000, XP, VISTA) **EA 9780-4USB** TOUCH PANEL, 4-WIRE, ANALOG, STICK-ON **EA TOUCH240-4** ZIF CONNECTOR FOR TOUCH PANEL, BOTTOM CONTACT **EA WF100-04S** 10 CHARACTER SETS e.g. 6x8,8x8,8x16,CYRILLIC, FONT EDITOR **EA USBSTICK-FONT** SOCKET 4.8mm HEIGHT (2 pcs. ARE NECCESSARY) **EA FL-20P**

# **PINOUT**

**VISIONS** 

The EA DOGM240-6, a 240x64 dots graphics display, is a new addition to ELECTRONIC ASSEMBLY's EA DOG series. It, too, has pins that allow it to be mounted quickly and easily.

*SSEMBLY* 

new display design

## **CONTRAST ADJUSTMENT**

**DISPLAY ELECTRONIC** 

The contrast can be set by means of a command for all the displays in theEA DOGM- Series. The contrast setting of the display must be set once by the software, and is then kept constant throughout the entire operating temperature range (-20..+70°C), thanks to the integrated temperature compensation.

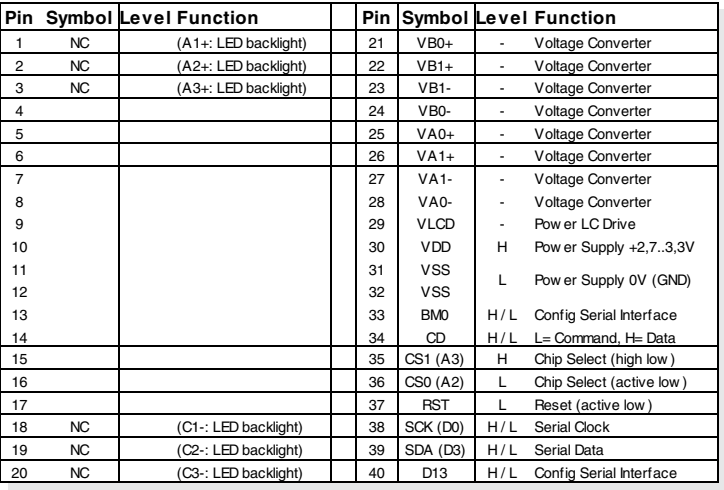

## **CHARACTER SET AND FONT EDITOR (ACCESSORY)**

With the ordering code EA USBSTICK-FONT a memory stick comes with various character sets, especially made for this display. An import function allows additionally to use Windows fonts. With the FontEditor it is easy to generate for example Cyrillic, Greek and Arabic fonts. The preview function shows immediately the size and style in simulation window.

When the testboard EA 9780-4USB is connected to the USB port, you can see the character (or any predefined text) live on the display !

### **4 DIFFERENT TECHNOLOGIES**

See below for an overview of available technologies STN and FSTN. See also an recommandation to combine with backlights and their usability:

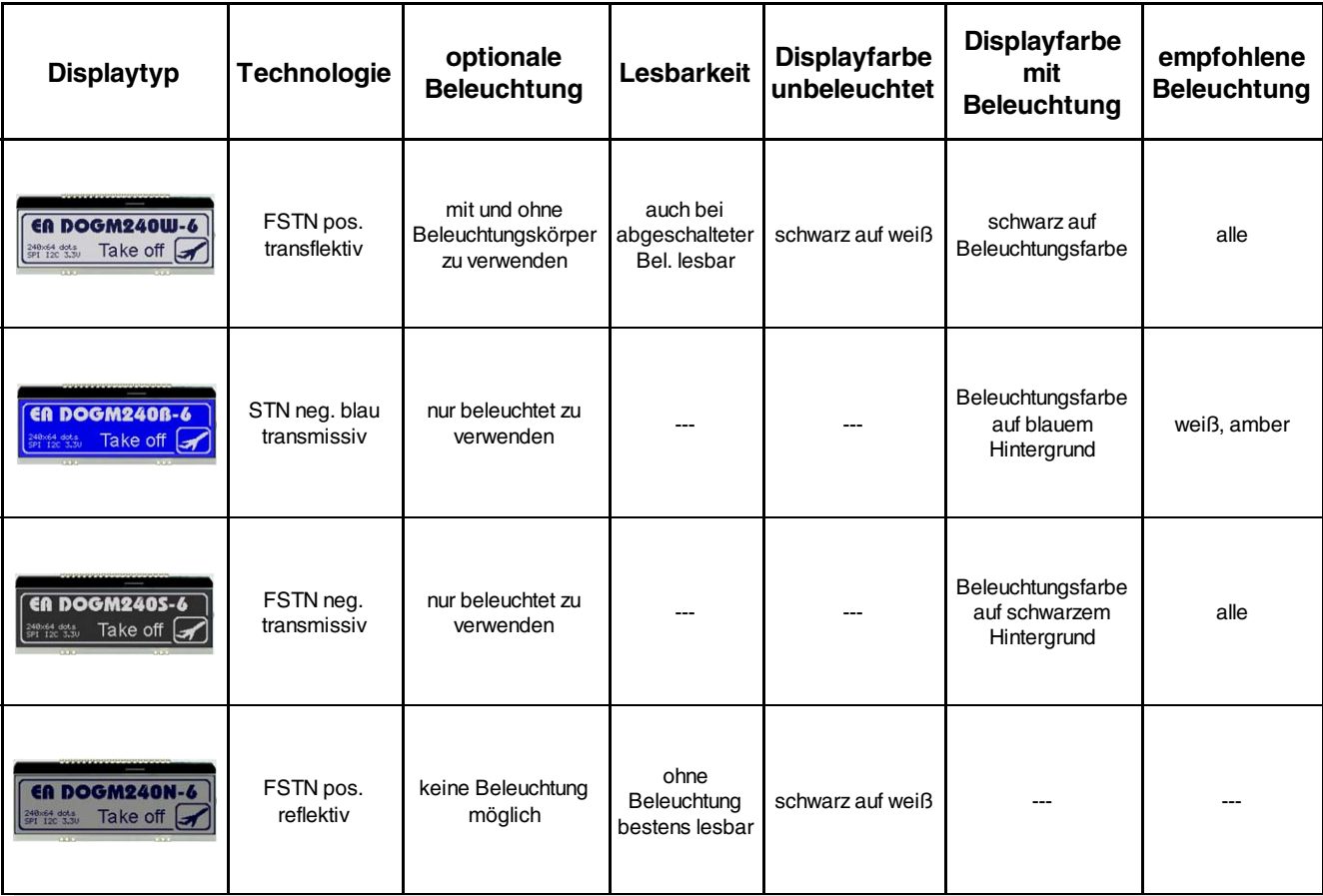

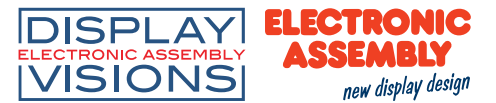

## **4 DIFFERENT BACKLIGHTS**

Four different backlight types are available to match equipments design as much as possible. Incl. 2 and 3-color green/red. The most effective and brightest one is the white one EA LED94X40-W.

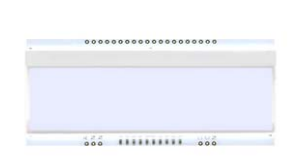

..........

# EA LED94X49-W (white) - the super bright one

With the white backlight, there are 3 separate LED paths containig 2 LEDs in series each. We are using high-quality LEDs from NICHIA. To operate the backlight

> with longest life time, we recommend a current source (e.g. CAT4238TD). Life time typ. 80,000 hours.

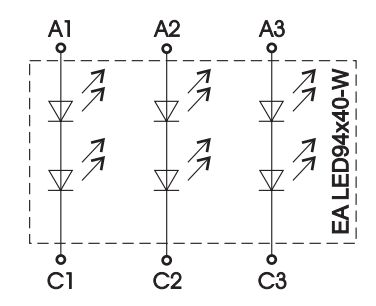

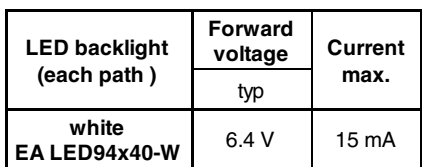

EA LED94X40-A (amber) - the cost effective one

With the amber backlight, there are 3 separate LED paths containig 4 parallel LEDs, that can be switched in

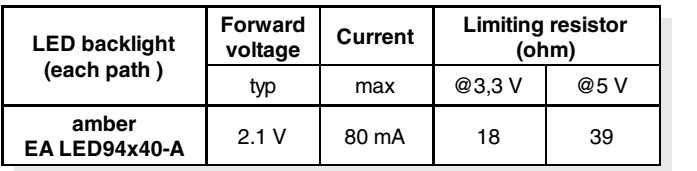

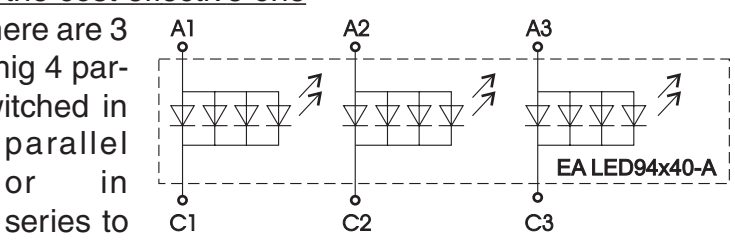

suit the system's voltage. Life time typ. 100,000 hours.

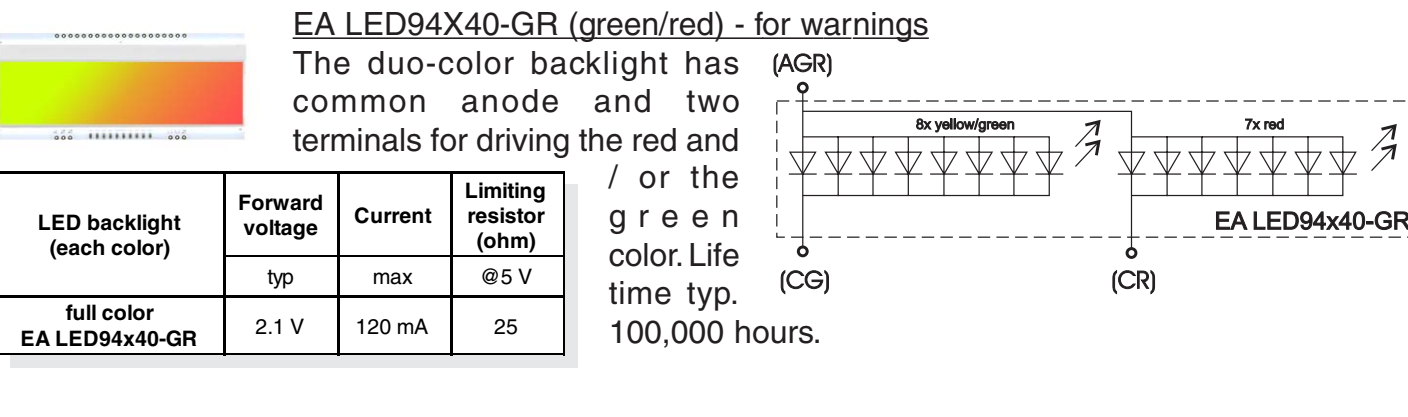

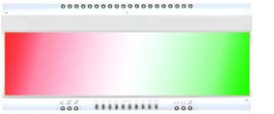

#### EA LED94X40-ERW (green/red/white) - the versatile

Bright white LEDs (brand: NICHIA) providing best readability under all conditions. The 3-color backlight has common anode (AERW) and three terminals for driving

the red , green and white LED path. Life time typ. 80,000 hours.

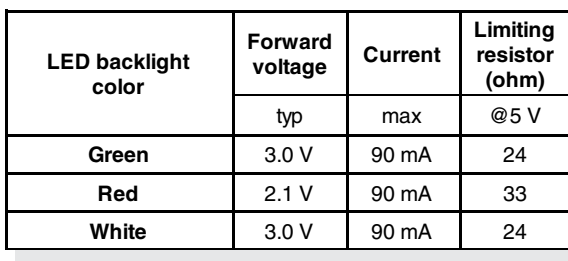

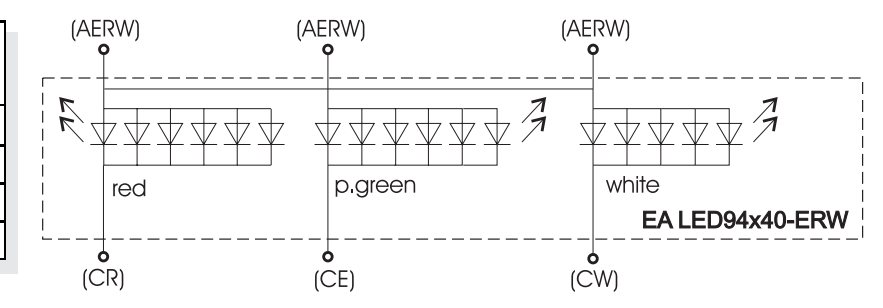

# **APPLICATION EXAMPLE LED DRIVER FOR 3.3V**

SEMBLY

new display design

**DISPLAY ELECTRONIC** 

**VISIONS** 

Based on white backlight EA LED94x40-W with the help of current source CAT4238.

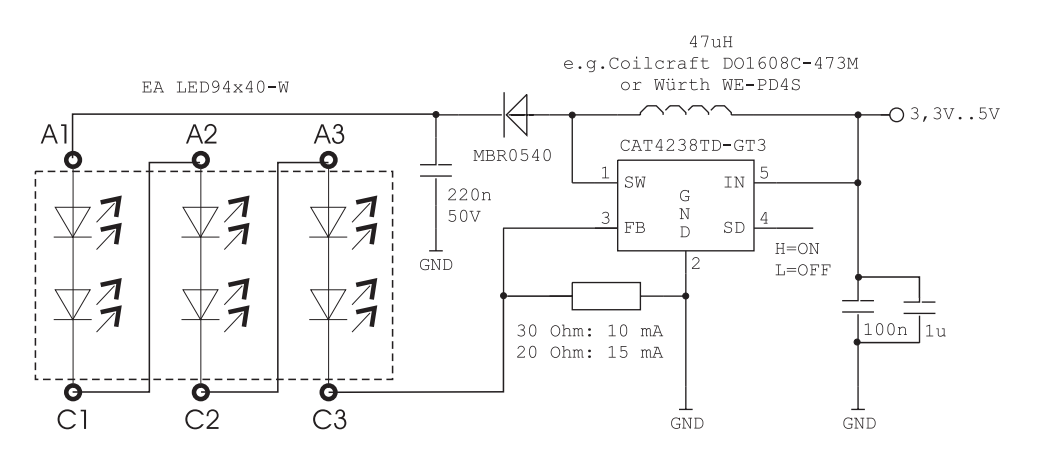

Important: Do never connect the backlight LEDs directly to a 5 V/3.3 V supply as this may immediately destroy the LEDs. Please note that derating applies at temperatures exceeding +25°C.

#### **USB-TEST BOARD EA 9780-4USB**

For easy startup, an USB test board is available that can be connected to a PC. It comes with an USB cable and a Windows software. This allows text and images (BMP) to be displayed directly on the pluggedin display. You will find more information on the test board in the EA 9780-4USB's data sheet.

#### **SIMULATION WITH WINDOWS**

A simulator window also displays the contents of the display. The software can simulate all the displays and colors even without the hardware. You can download the software for free from our website: https://www.lcd-module.de/fileadmin/downloads/startdog\_v45.zip

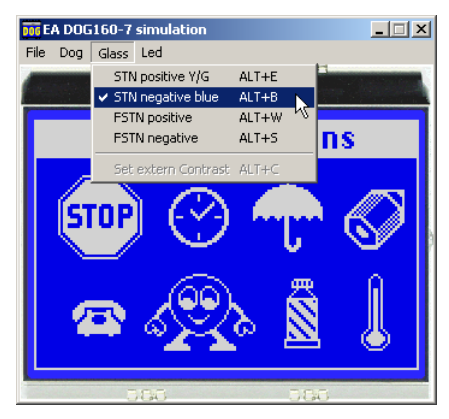

#### **SOCKET EA FL-20P**

With the help of the single-row female connector stripe EA FL20-P the mounting of the display is detachable. In addition the overall height can be adjusted.

2 pieces are required each display!

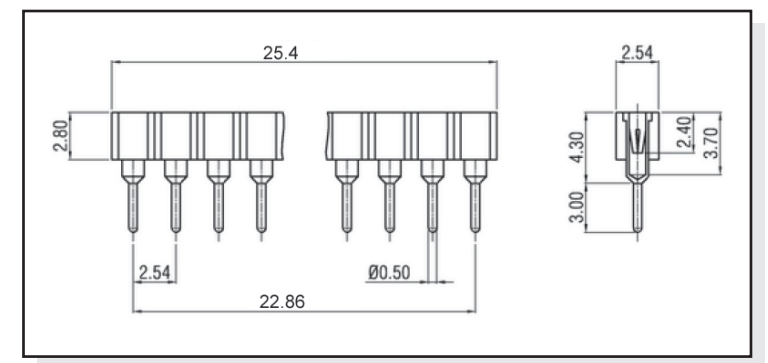

C<sub>S0</sub>

**CLK** 

 $SI$ 

# **DATA TRANSFER**

The EA DOGM240-6 supports three serial modes. The data transfer of the two SPI-Modes is unidirectional, that means data can only be written, not read back. Compared to other displays, a busy query is not necessary. The clock-pulse rate of the CLK line can be up to 8MHz, depending on the supply voltage and interface mode.

More detailed information on timing can be found on page 64 to 66 of the data sheet of the UC1611s controller on our website at http://www.lcd-module.de/fileadmin/eng/pdf/zubehoer/uc1611s\_v1\_0.pdf

VDD

 $31$ **VSS** 

 $40$ D<sub>13</sub>

30

 $\frac{31}{1}$ VSS

 $VDD$ 

VDD (+2,7..3,3V)

**VSS** 

BM<sub>0</sub>

# **4 WIRE, 8-BIT SPI-MODE**

Falling edge on Pin CS0 (or rising edge on PIN CS1) is used for chip select and bus cycle reset. During each write cycle, 8 bits of data, MSB first, are latched on eight rising CLK edges into an 8-bit data holder.

If CD=0 (reading at D0), the byte will be decoded as command. If CD=1, this 8-bit will be treated as data byte.

 The clock-pulse rate of the CLK line can be up to 8 MHz, depending on power supply and wiring.

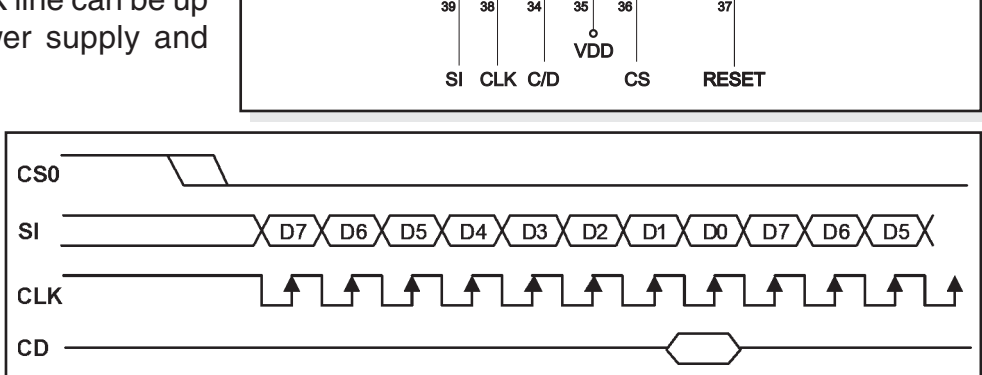

ă

 $\overline{a}$ 

VDD (+2,7..3,3V)

4 wire

8-Bit SPI

**FA DOGM240-6** 

ğ  $\mathbf{a}$ 

ြို့

 $\overline{\phantom{a}}$ 

**VLCD** 

470n / 25V

VA<sub>0</sub>

VA<sub>0</sub>

 $VA1+$ 

## **3 WIRE, 9-BIT SPI-MODE**

Falling edge on PIN CS0 (or rising edge on PIN CS1) is used for chip select and bus cycle reset. First of all the CD-Bit is transferred to select whether data (H) or command (L) is followed up within the next 8 bit (MSB first) The clock-pulse rate of the CLK line can be up

to 8 MHz, depending on power supply and wiring.

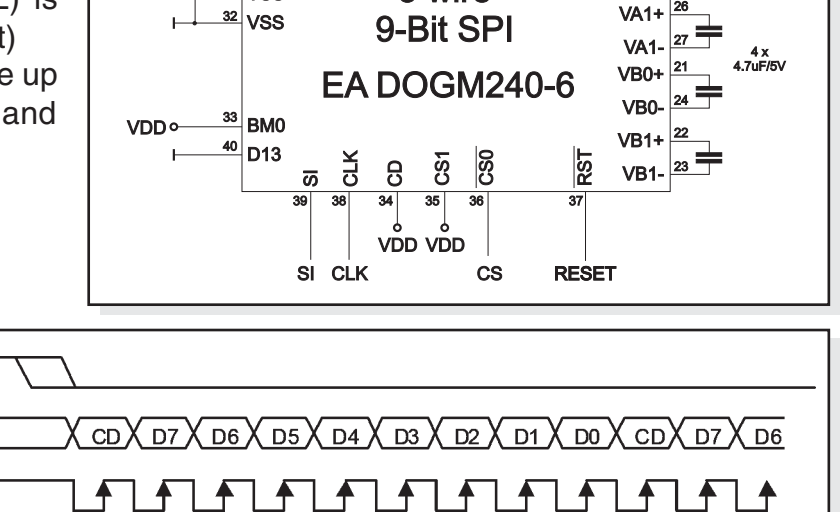

3 wire

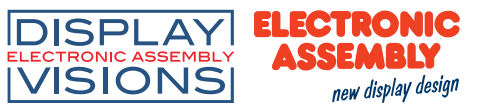

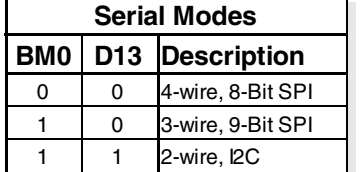

470n / 25V

VA<sub>0</sub>+

VA<sub>0</sub>

**VA1+** 

VA<sub>1</sub> VR<sub>04</sub>

VB<sub>0</sub>

**VB1+** 

VR<sub>1</sub>

Гос  $\overline{M}$  CD

 $\overline{5}$ 

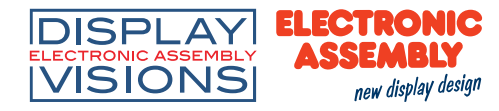

## **2 WIRE, I2C-MODE**

Pin A2 and A3 is used to configure the device address. That means up to 4 displays can use the same  $I<sup>2</sup>C$  bus.

The I²C mode has a bidirectional data transfer, i.e. data can be read back from the display's ram.

The clock-pulse rate of the CLK line can be up to 1.7 MHz, depending on power supply and wiring.

Please be informed, that the pins SDA+SCK contain an internal resistance of 600 to 1000 Ohm, or even more (Important, because of the LO-level while reading data and the ACK-Bit).

**Important:** After the commands to set page or column adress you always have to read a dummy byte.

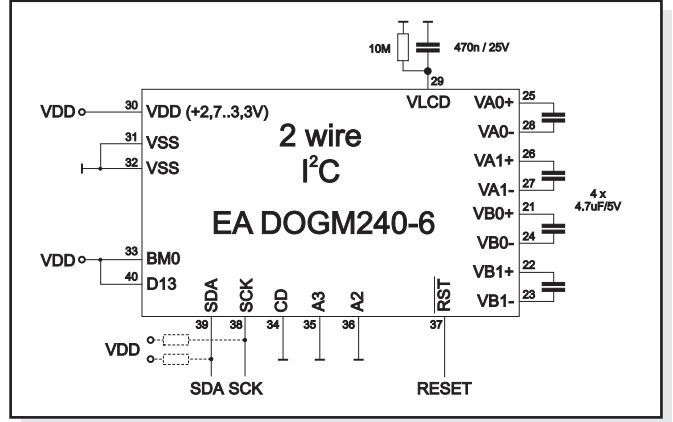

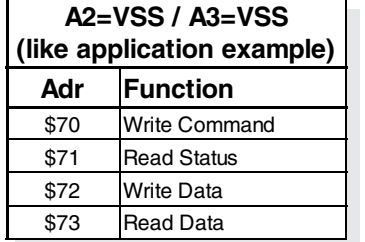

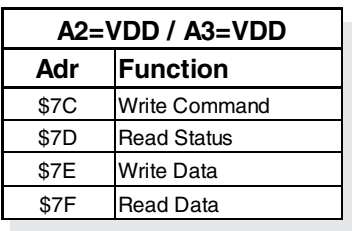

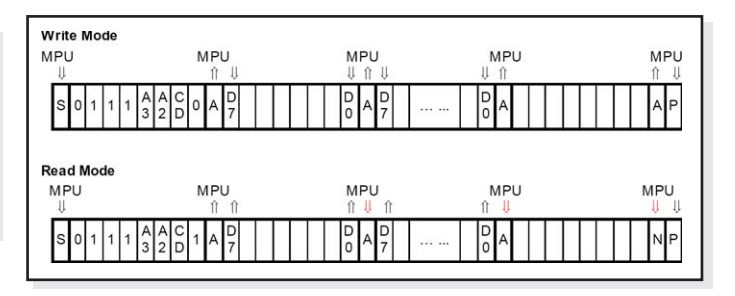

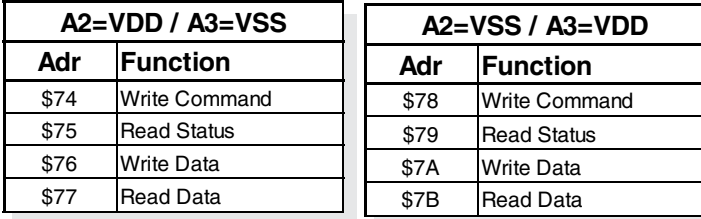

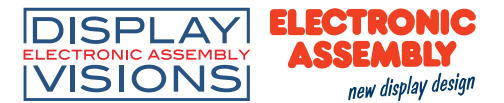

#### **TOUCH PANEL EA TOUCH240-4 (OPTIONAL)**

An analog touch panel is available as an accessory. It has a selfadhesive material on its rear surface and is simply stuck onto the display. The connection is made by means of a 4-pin flexible cable for a ZIF connector (e.g. EA WF100-04S) with a grid of 1.0 mm. Bending radius is defined with min. 5mm. For optimum readability we recommend that you use a backlight with the display.

Interfacing to a processor can be either done by an external touch panel controller or with a controller that is featured with analogue inputs. The touch panel is similar to a potentiometer: connecting a

and measurement is  $\begin{bmatrix} 1 & 0 \\ 0 & -1 \end{bmatrix}$  done at Top or Bottom.

voltage of e.g. 3.3V to  $\frac{5}{6}$  the pins Top-Bottom<br>makes it possible to  $\frac{5}{6}$  the pins Top-Bottom<br>Lefter Bighty bights is the pins Lefter Bighty is the second part of the Moordinate of makes it possible to  $\frac{2}{5}$  example on pin read out a voltage on pin Left or Right which is li-  $\frac{m-16x}{m}$   $\frac{1}{2}$  near to the Y-coordinate of the pressed point. The  $\frac{1}{2}$   $\frac{1}{2}$   $\frac{1}{2}$   $\frac{1}{2}$   $\frac{1}{2}$   $\frac{1}{2}$   $\frac{1}{2}$   $\frac{1}{2}$   $\frac{1}{2}$   $\frac{1}{2}$   $\frac{1}{2}$   $\frac{1}{2}$ the pressed point. The  $\frac{100}{20}$   $\frac{100}{20}$  X-coordinate will result when the voltage will  $\begin{bmatrix} 1 & 0 \\ 0 & 1 \end{bmatrix}$  be supplied to Left-Right

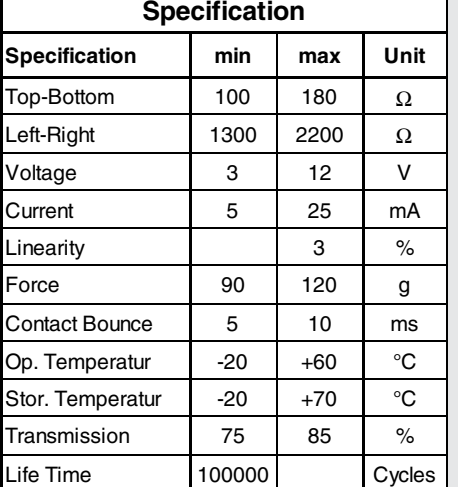

The pinout of the  $\rightarrow$   $\sim$   $\sim$   $\sim$  5.0  $\sim$  connecting cable is shown in the drawing.

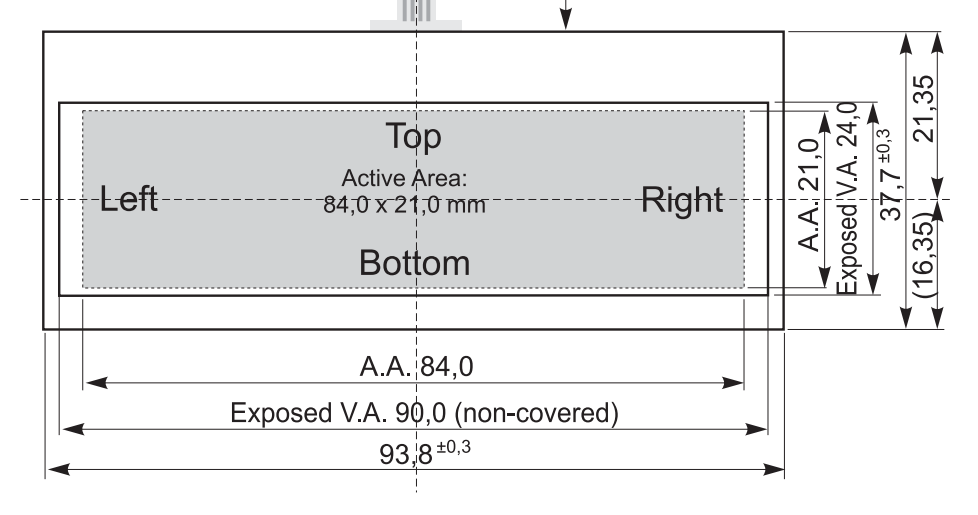

## **ZIF CONNECTOR EA WF100-04S**

As an accessory for the touch panel we do provide a ZIF connector (4 pins) with pitch 1.0mm (SMD type). This connector is a "bottom side contact" type

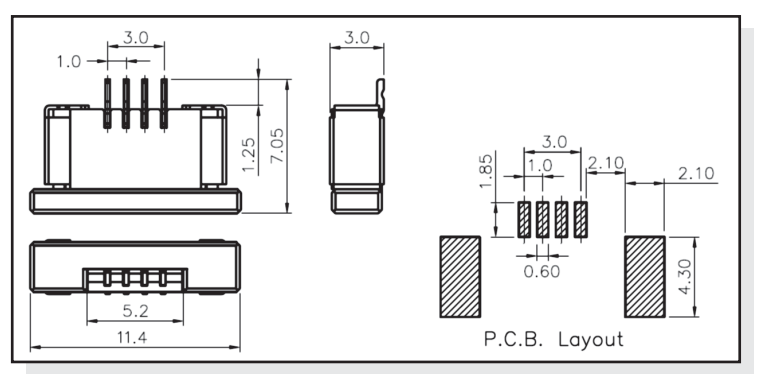

# **TABLE OF COMMANDS (OVERVIEW)**

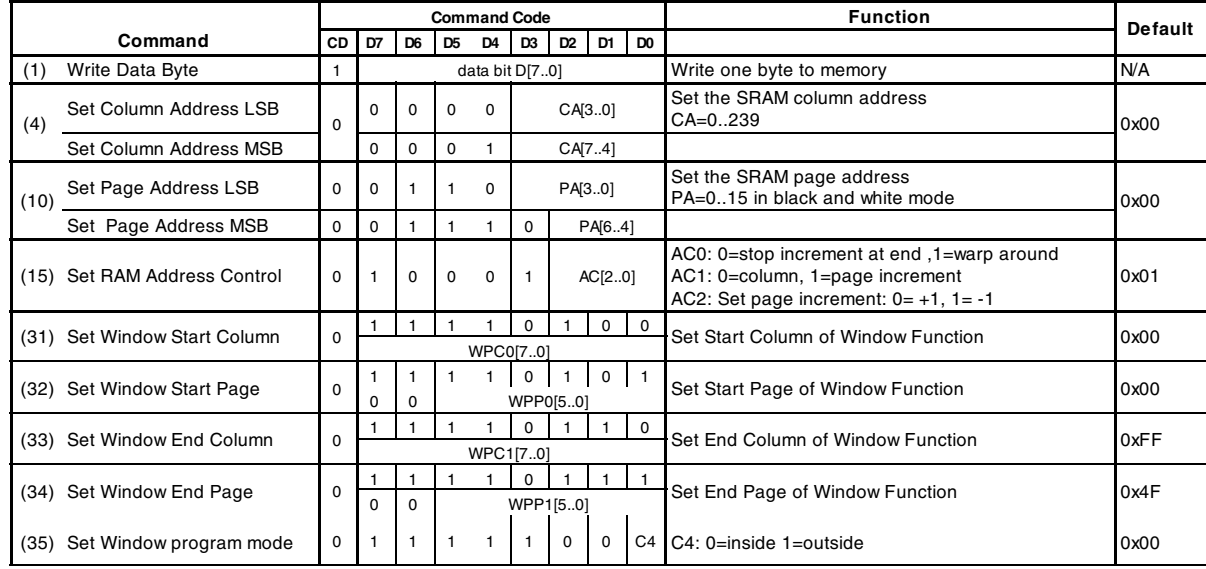

Further information, please download the datasheet of the controller UC1611s from our homepage: http://www.lcd-module.de/fileadmin/eng/pdf/zubehoer/uc1611s\_v1\_0.pdf

# **INITIALISACTION EXAMPLE (6:00 VIEW ANGLE)**

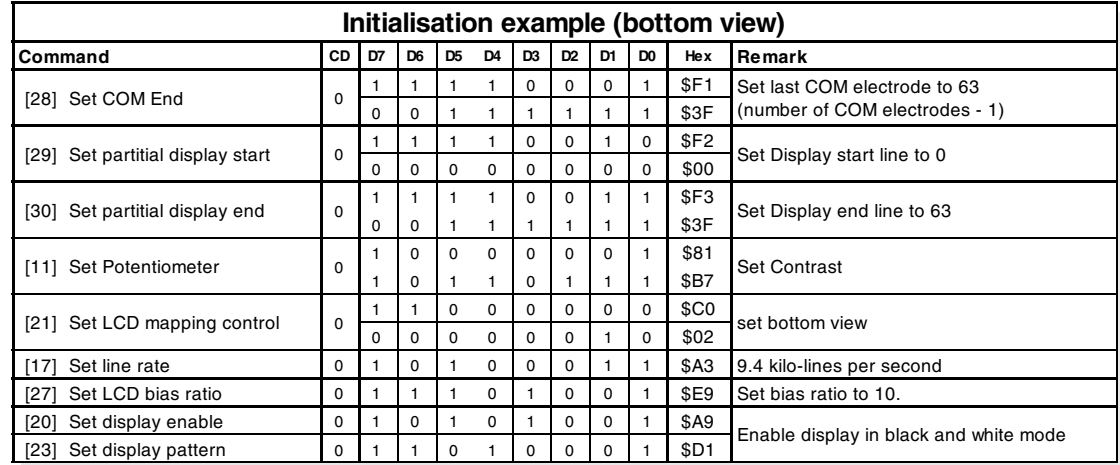

# **GRAPHIC RAM**

The EA DOGM240-6 has integrated a RAM to store 4 complete display contents. One byte contains 8 dots. The complete datasheet for the controller UC1611s can be downloaded on our homepage:

http://www.lcd-module.de/fileadmin/eng/pdf/zubehoer/uc1611s\_v1\_0.pdf

## **12:00 VIEW ANGLE, TOP VIEW**

If the display is read mostly from above (on the front of a laboratory power supply unit e.g.), the preferred angle of viewing can be set to 12 o'clock. This rotaties the display by 180°. A slightly different initialization setup is required for this. *6:00 o'clock (Bottom View) 12:00 o'clock (Top View)*

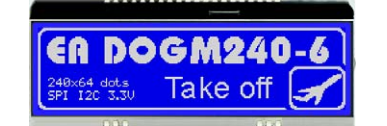

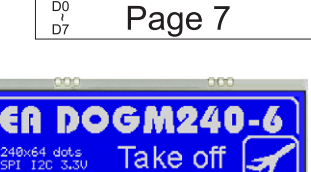

 $0 \rightarrow 239$ 

Page 0

Page 1

Page 2

Page 5

Page 6

 $\frac{D}{D}$ <sub>7</sub>

 $\overline{D^0$ <sub>2</sub>

 $\frac{D}{D}$ <sub>7</sub>

 $\frac{D0}{D7}$ 

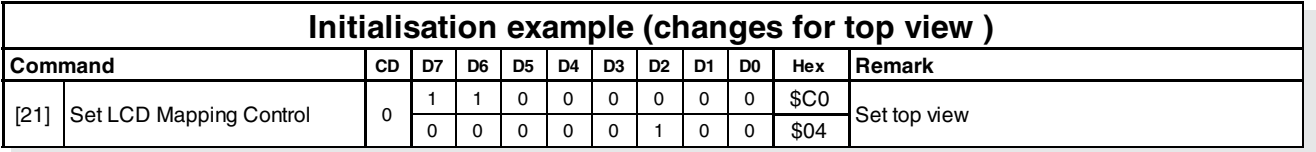

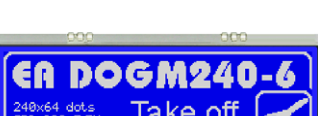

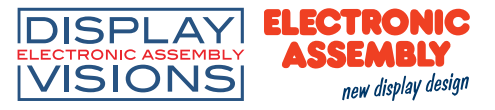

# **DIMENSIONS EA DOGM240-6**

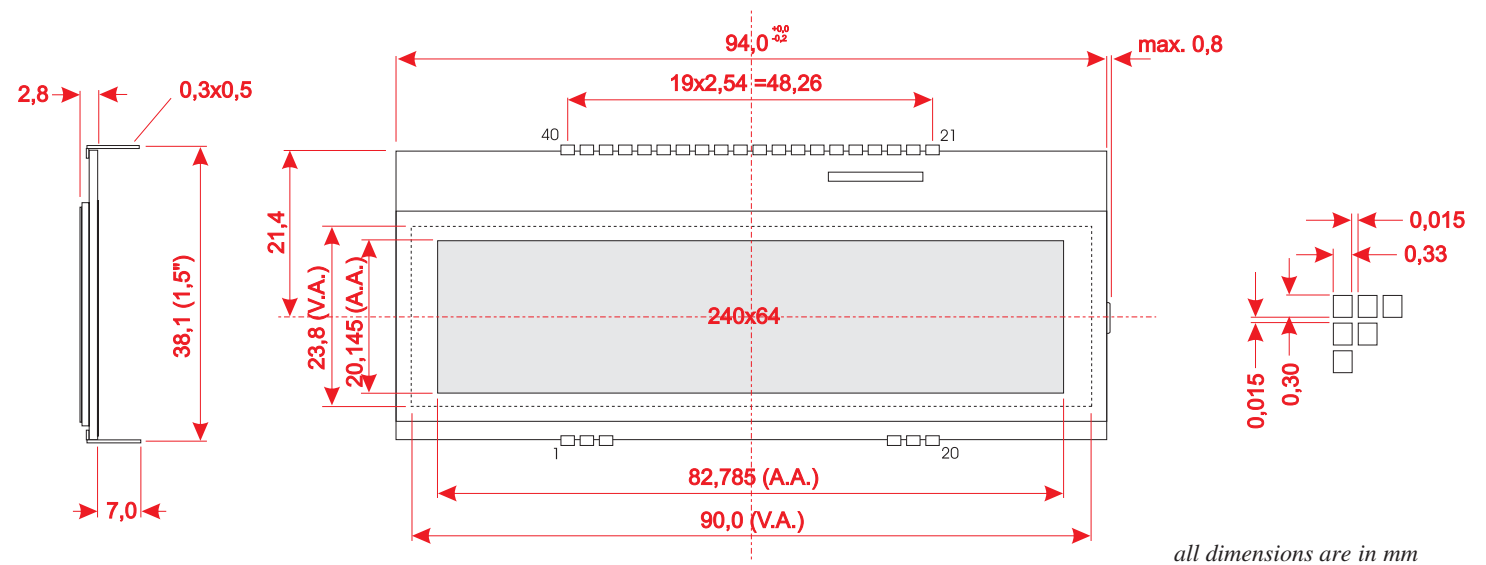

## **DIMENSIONS EA LED94X40**

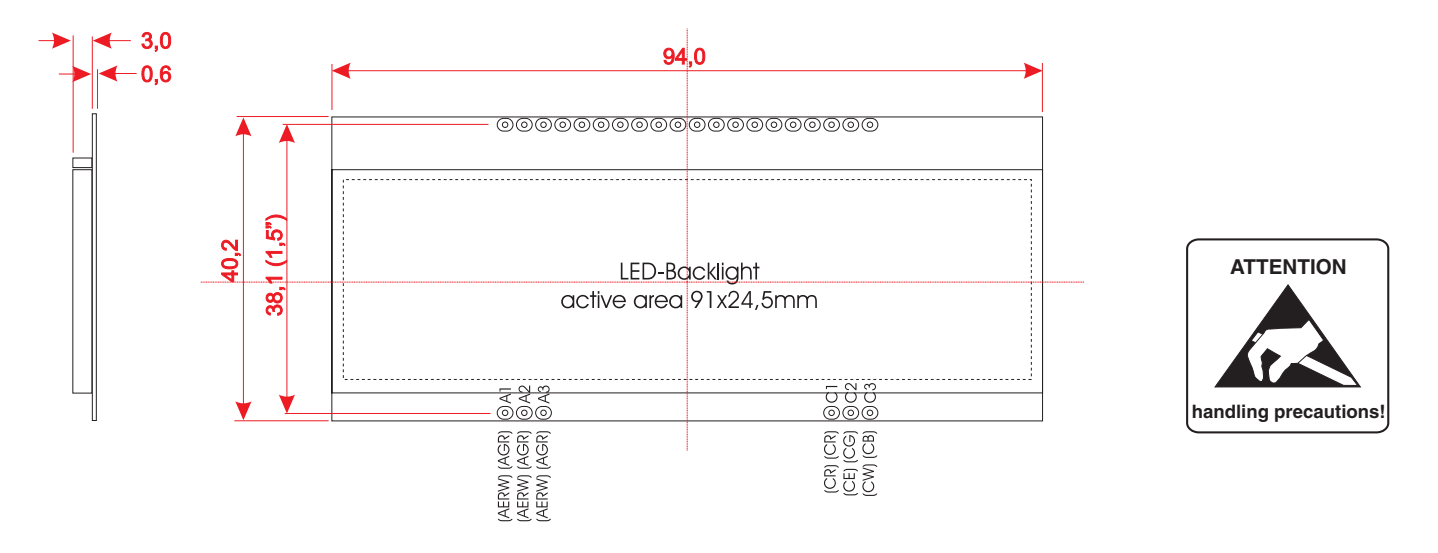

## **MOUNTING / ASSEMBLING**

First, clip the display and backlight modules together by gently pushing the display pins through the corresponding holes on the backlight module. Then insert the entire module into the socket, or into the soldering holes on the pcb. The backlight pins (6 pins at the bottom) must be soldered on the top side as well to ensure good contact between the modules.

### **Important:**

- The display and the backlight do have in summary 3 protective films. There are some on the top and the bottom of the display and also one on the backlight. These must be removed.
- LC displays are generally not suited for wave or reflow soldering. Temperatures of over 80°C can cause lasting damage.
- Make sure that either display nor backlight will never come into contact with any kind of liquid like Fluxer, Cleaner, Water.